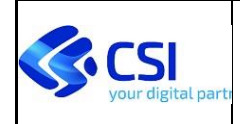

## **SPRESALW – ACQUISIZIONE NP DA FE DI TERZE PARTI ATTRAVERSO MUDE**

## **PIANO DEI TEST PER ACQUISIZIONE DA SPRESALW**

### **Versione 03 06 marzo 2024**

#### **VERIFICHE E APPROVAZIONI**

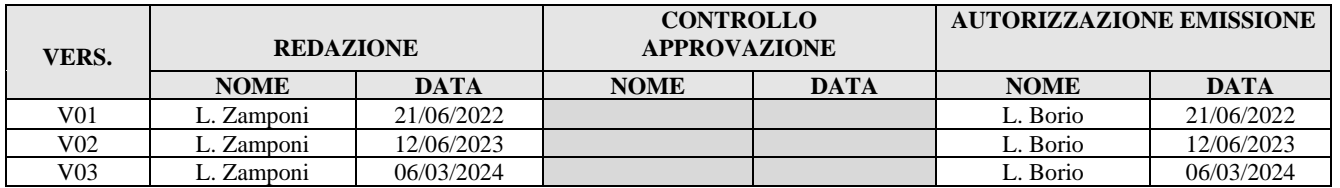

#### **STATO DELLE VARIAZIONI**

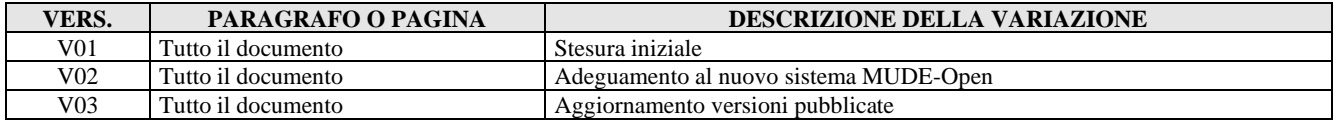

### **INDICE**

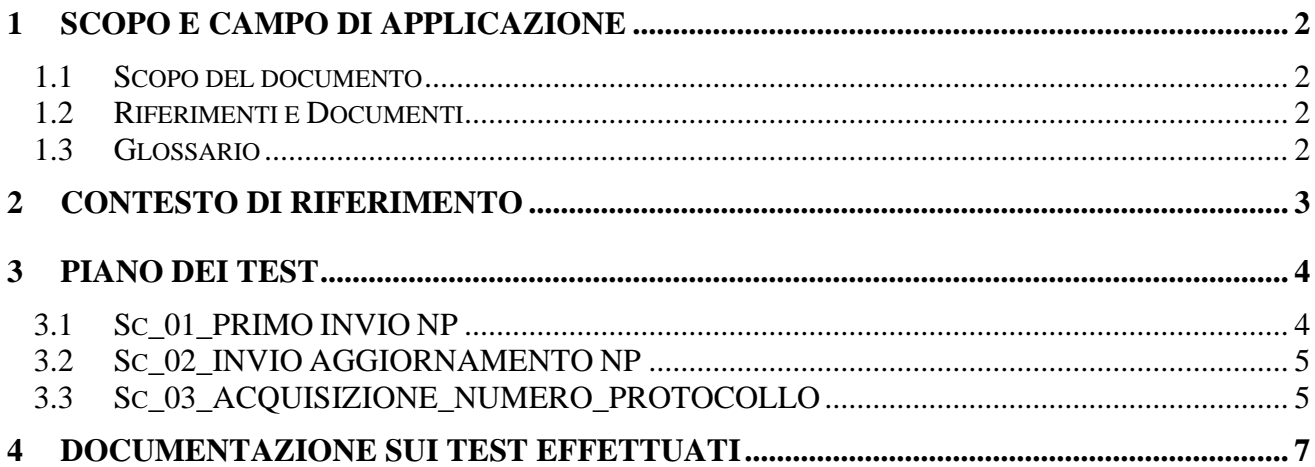

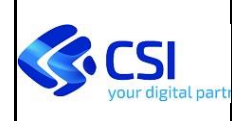

## <span id="page-1-0"></span>**1 SCOPO E CAMPO DI APPLICAZIONE**

## <span id="page-1-1"></span>**1.1 SCOPO DEL DOCUMENTO**

Il presente documento illustra il piano dei test da eseguire per verificare l'integrazione tra il front-end di terze parti (FE-TP) e MUDE-Open finalizzata all'invio al sistema SPRESALWeb delle notifiche preliminari cantieri ex art. 99 D.Lgs81/2008 (NP).

### <span id="page-1-2"></span>**1.2 RIFERIMENTI E DOCUMENTI**

- [1] DECRETO LEGISLATIVO 9 aprile 2008, n. 81 "Attuazione dell'articolo 1 della legge 3 agosto 2007, n. 123, in materia di tutela della salute e della sicurezza nei luoghi di lavoro"
- [2] Delibera della Giunta regionale 17-1036 del 21/02/2020 avente per titolo "Trasmissione della notifica preliminare di avvio lavori nei cantieri edili di cui all'art. 99 del Dlgs 81/08 e smi tramite il sistema MUDE Piemonte alle AASSLL del Piemonte"
- [3] Documento "MUDE Open Specifiche tecniche web services esposti da MUDE Open ad uso dei fruitori", versione 07, pubblicato sul [portale Mude](http://www.mude.piemonte.it/site/documenti-e-specifiche-per-i-fornitori) il 20/03/2024
- [4] Documento "MUDEOPEN Manuale Integrazione Tracciato XML SPRESAL", Versione 1, del 20/02/2024 (nome file "MUDEOPEN-XML-MAN-02-V01-Manuale\_Integrazione\_XML-SPRESAL.xls")
- [5] Schema XSD (Tracciato\_XMLSPRESAL.zip)
- [6] Documento "Rapporto di esecuzione dei test", versione 02 del 12/06/2023
- [7] Delibera della Giunta regionale 19-8197 del 19/02/2024 avente per titolo "D.G.R. 21 FEBBRAIO 2020, N. 17-1036 "Trasmissione della notifica preliminare di avvio lavori nei cantieri edili di cui all'art. 99 del Dlgs 81/08 e smi tramite il sistema MUDE Piemonte alle AASSLL del Piemonte". Integrazione dei sistemi gestionali comunali con il sistema MUDE Open ed approvazione dei requisiti e delle modalità operative per la trasmissione della notifica preliminare."

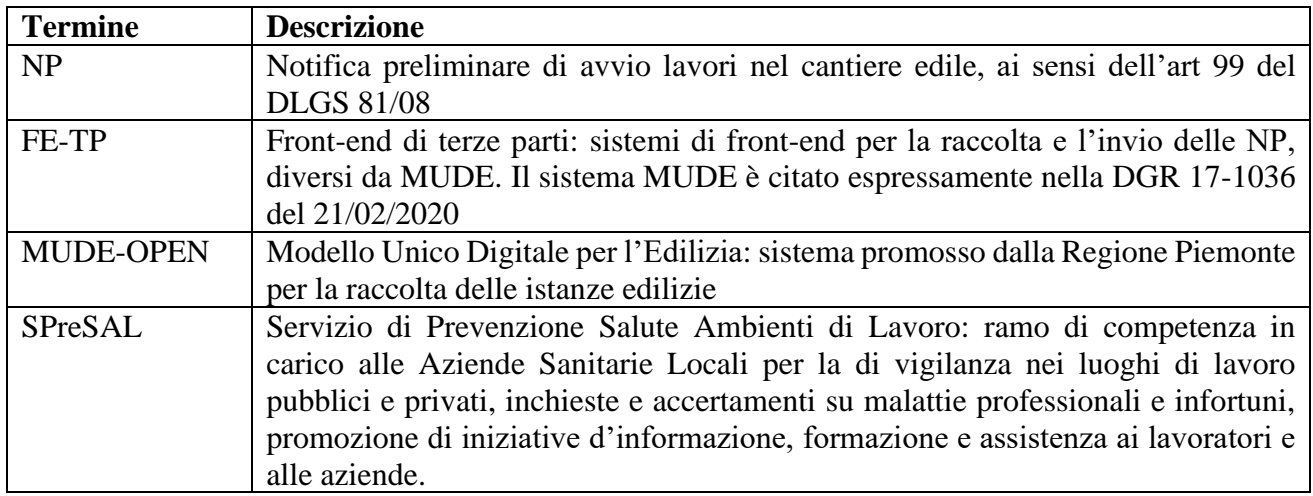

### <span id="page-1-3"></span>**1.3 GLOSSARIO**

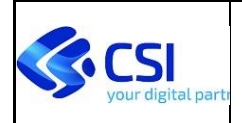

# <span id="page-2-0"></span>**2 CONTESTO DI RIFERIMENTO**

I professionisti incaricati di redigere le NP accedono a MUDE-Open e procedono alla compilazione della notifica e all'invio in accordo con la DGR 17-1036 [2].

Per i comuni che non aderiscono a MUDE-Open, nasce l'esigenza di consentire la compilazione della NP anche da sistemi esterni a MUDE (FE-TP), che provvedano poi all'inoltro allo SPreSAL competente per territorio, attraverso il sistema MUDE-Open, in accordo con la DGR 19-8197 del 19/02/2024 [7].

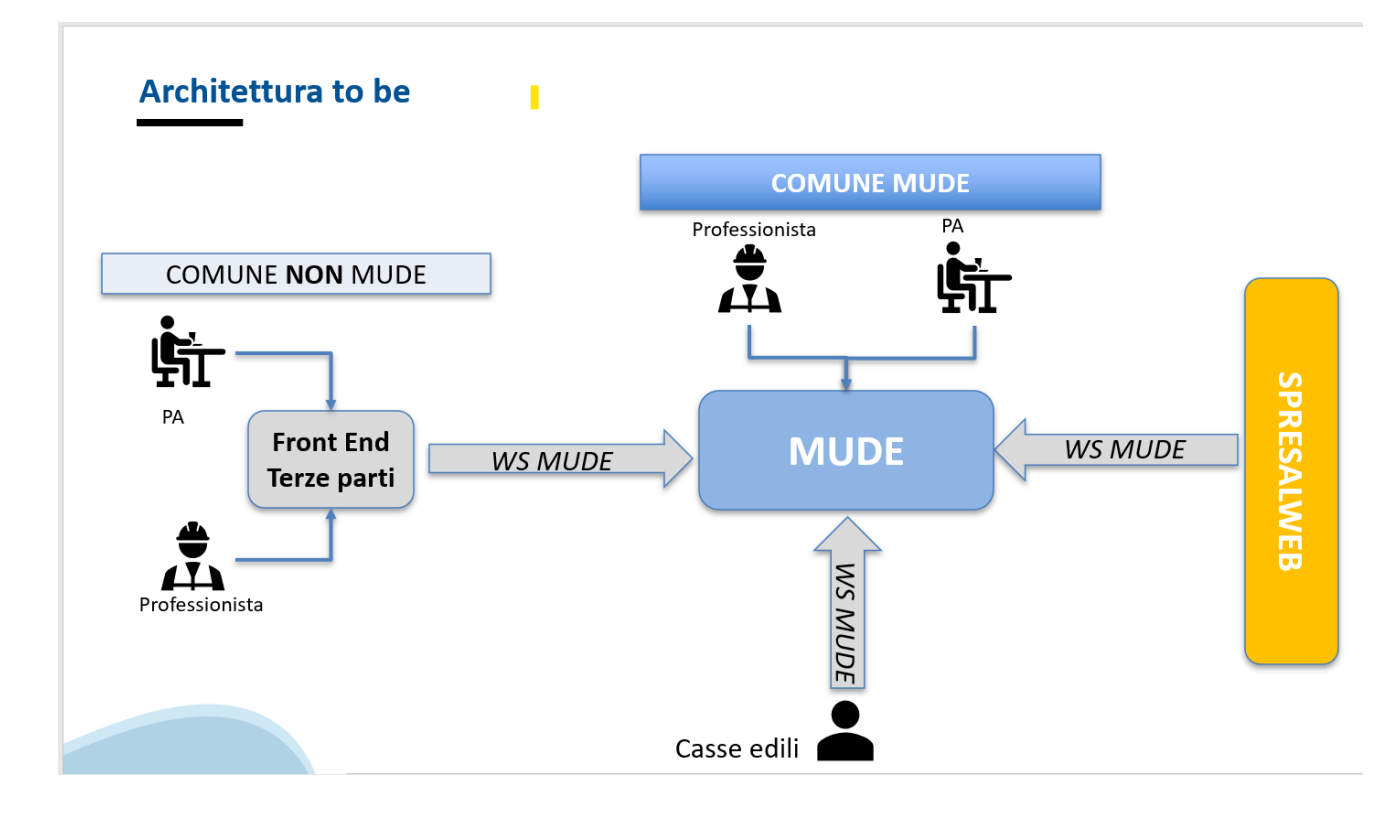

L'invio delle NP da FE-TP al sistema MUDE deve avvenire attraverso le chiamate ai servizi di seguito riportati:

- autenticazioneMUDE (par. 3.1.1 del documento [3])
- generaNumeroMUDE (par. 3.5.3 del documento [3])
- invioIstanza (par. 3.5.1 del documento [3] e documenti [4] e [5])

Segue poi la chiamata a

• visualizzaDatiProtocollazioneIstanza (par. 3.5.2. del documento [3])

per l'acquisizione del numero di protocollo rilasciato da SPRESALW alla NP acquisita.

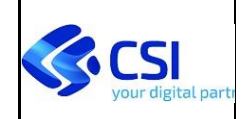

#### SPRESALW ACQUISIZIONE NP FE DI TERZE PARTI ATTRAVERSO MUDE PIANO DEI TEST PER ACQUISIZIONE DA SPRESALW

## <span id="page-3-0"></span>**3 PIANO DEI TEST**

Nel seguente capitolo sono descritti gli scenari di test di seguito elencati che devono essere eseguiti per verificare l'integrazione tra i FE-TP e MUDE-Open:

- invio dell'istanza di tipo "Primo invio Notifica Preliminare"
- invio dell'istanza di tipo "Aggiornamento Notifica Preliminare"
- acquisizione del numero di protocollo rilasciato da SPRESAL per le NP inviate

dettagliati nei paragrafi seguenti.

Per quanto riguarda le specifiche dei servizi esposti da MUDE-Open e alle regole di compilazione dei tag dell'XML SPRESAL (comprese le regole di assegnazione dei ruoli) si rimanda ai documenti [3], [4] e [5].

Il piano dei test si considera completato positivamente quando:

- tutti i test previsti nel presente documento sono stati eseguiti con l'esisto atteso;
- il documento "rapporto di esecuzione del piano dei test" (vedi [6]) è stato compilato con gli esiti dei test ed è stato inviato via mail all'assistenza Mude
- l'assistenza Mude ha comunicato l'avvenuta ricezione del documento "rapporto di esecuzione del piano dei test".

## <span id="page-3-1"></span>**3.1 SC\_01\_PRIMO INVIO NP**

Il presente scenario prevede la compilazione di una notifica preliminare di avvio lavori, definita come **"Primo invio".**

Lo scenario di test prevede i seguenti step:

1. Compilazione di una istanza di pratica di tipo "Primo invio Notifica Preliminare" e invio della NP mediante la chiamata ai sevizi MUDE (fare riferimento alle specifiche indicate nei documenti [3], [4] e [5]).

Nella NP, oltre ai ruoli obbligatori ("responsabile lavori" solo per Notifica Preliminare, o in alternativa "Intestatario"), ai ruoli richiesti in caso di presenza di più imprese lavori ("coordinatore per la sicurezza in fase di progettazione", "Coordinatore per la sicurezza in fase di esecuzione"), prevedere anche i seguenti ruoli:

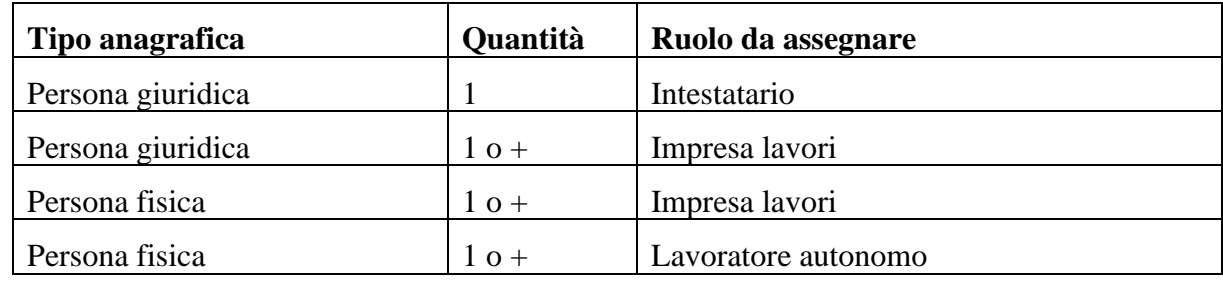

2. Ricezione dell'esito delle chiamate dei servizi esposti da MUDE.

**Esito atteso**: il caso di test ha esito positivo se le chiamate ai servizi per l'invio della NP esposti da MUDE non hanno generato errori.

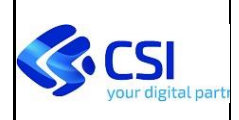

**Note bene**: In ambiente di test i processi di acquisizione SPRESAL non sono schedulati e devono essere lanciati manualmente. Di conseguenza, si richiede di comunicare via mail al servizio di assistenza MUDE l'avvenuto invio della NP con l'indicazione del numero MUDE assegnato alla NP. Terminata l'acquisizione delle NP su SPRESAL, il servizio Mude provvederà a comunicare l'avvenuta elaborazione al Fornitore di FE-TP via mail.

## <span id="page-4-0"></span>**3.2 SC\_02\_INVIO AGGIORNAMENTO NP**

Il presente scenario prevede invio dell'aggiornamento di una notifica precedentemente inviata.

Prerequisito: per avviare lo scenario di test è necessario che sia stato già eseguito lo scenario di test SC\_01\_PRIMO INVIO NP con esito positivo.

Lo scenario di test prevede i seguenti step:

1. Modifica dei dati di una istanza di tipo NP precedentemente inviata e invio della NP mediante la chiamata ai sevizi MUDE (fare riferimento alle specifiche indicate nei documenti [3], [4] e [5])

La NP inviata deve rispettare quanto di seguito indicato:

- l'istanza deve essere di tipo "Aggiornamento Notifica Preliminare"
- il campo "Numero fascicolo intervento" deve essere uguale a quello della NP inviata nello scenario di test SC\_01\_PRIMO INVIO NP;
- modificare almeno un ruolo e una anagrafica e aggiungere almeno una impresa e un lavoratore autonomo
- 2. Ricezione dell'esito delle chiamate dei servizi esposti da MUDE.

**Esito atteso**: l'invio della NP non deve generare errori durante le chiamate ai servizi MUDE.

**Note bene**: In ambiente di test i processi di acquisizione SPRESAL non sono schedulati e devono essere lanciati manualmente. Di conseguenza, si richiede di comunicare via mail al servizio di assistenza MUDE l'avvenuto invio della NP con l'indicazione del numero MUDE assegnato alla NP. Terminata l'acquisizione delle NP su SPRESAL, il servizio Mude provvederà a comunicare l'avvenuta elaborazione al Fornitore di FO TP via mail.

## <span id="page-4-1"></span>**3.3 SC\_03\_ACQUISIZIONE\_NUMERO\_PROTOCOLLO**

Il presente scenario di test prevede l'acquisizione, tramite la chiamata dei servizi MUDE, del numero di protocollo rilasciato da SPRESALW per le NP inviate.

Prerequisito:

- Devono essere già stati eseguiti gli scenari di test SC\_01\_PRIMO INVIO NP e SC\_02\_INVIO AGGIORNAMENTO NP con esito positivo
- In ambiente di test i processi di acquisizione SPRESAL non sono schedulati e devono essere lanciati manualmente. Di conseguenza il Fornitore di FO TP deve aver già comunicato via mail al servizio di assistenza MUDE il numero MUDE assegnato alle NP precedentemente inviate e il servizio di assistenza Mude deve aver già comunicato via mail l'avvenuta acquisizione su SPRESAL delle NP inviate.

Lo scenario di test prevede i seguenti step:

- 1. Richiamare il servizio MUDE visualizzaDatiProtocollazioneIstanza passando come parametro il numero MUDE della prima NP inviata (scenari di test SC\_01\_PRIMO INVIO NP) e ricezione della risposta da MUDE
- 2. Richiamare il servizio MUDE visualizzaDatiProtocollazioneIstanza passando come parametro il numero MUDE della seconda NP inviata (NP inviata nello scenario di test SC\_02\_INVIO AGGIORNAMENTO NP) e ricezione della risposta da MUDE

Se l'acquisizione su Spresal della NP ha avuto esito positivo, la NP risulta nello stato "Registrata da PA" (APA) ed è corredata ad un numero di protocollo rilasciato da SPRESALW.

In caso di anomalia nell'acquisizione della NP su SPRESAL, la NP rimane in stato "Depositata", e la chiamata al servizio restituisce un errore (per i dettagli si rimanda al documento [3]).

**Esito atteso**: entrambe chiamata al servizio degli step 1 e 2 restituiscono il numero di protocollo rilasciato da SPRESAL e il numero di protocollo della NP dello step 1 è diverso dal numero di protocollo della NP dello step 2.

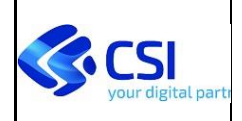

# <span id="page-6-0"></span>**4 DOCUMENTAZIONE SUI TEST EFFETTUATI**

Al termine della esecuzione degli scenari previsti nel piano dei test (vedi capitolo precedente) il fornitore di software deve compilare e inviare via posta al servizio Mude il documento "Rapporto di esecuzione dei test" (vedi [6]); per le regole di compilazione del documento sono riportate nel documento stesso al paragrafo 1.3.

Il documento compilato deve essere inviato via mail all'assistenza MUDE.